# Beo6

## Bedienungsanleitung

## Inhalt

#### **[Produktdokumentation,](#page-3-0)** *4*

[Näheres zu den Unterlagen, die Ihrer Beo6 beiliegen.](#page-3-0) 

**[Benutzung der Beo6,](#page-4-0)** *5* [Benutzung der Tasten auf dem Beo6-Display und der physischen Tastatur.](#page-4-0) 

**[Bedienung von Produkten anderer Hersteller,](#page-5-0)** *6*  [Bedienung von Set-top Boxen usw.](#page-5-0) 

**[So benutzen Sie das Ladegerät,](#page-6-0)** *7* [Benutzung des Tischladegeräts.](#page-6-0) 

**Beo6-Setup-Men[ü,](#page-7-0)** *8* [Optionen im Beo6-Setup-Menü.](#page-7-0)

**[Wireless-Konfiguration,](#page-10-0)** *11* [Einrichtung Ihrer Fernbedienung für ein drahtloses Netzwerk.](#page-10-0) 

**[Pflege,](#page-14-0)** *15* [Reinigung Ihrer Fernbedienung.](#page-14-0) 

Version 1.1 1112

## Einleitung

Die Beo6-Fernbedienung wird individuell konfiguriert, um Ihnen leichten Zugriff auf die Bang & Olufsen Produkte in Ihrem Zuhause zu gewähren.

Beim Kauf einer Beo6 programmiert Ihr Bang & Olufsen Fachhandelspartner diese entsprechend Ihrer persönlichen Produktkonfiguration.

Dadurch wird ein persönliches Design für jeden Benutzer ermöglicht und sichergestellt, dass alle Tasten auf Ihrer Beo6 gemäß Ihrer spezifischen Konfiguration belegt sind.

Wenn neue Funktionen für Ihre Bang & Olufsen Produkte verfügbar werden, wie z. B. die wechselseitige Kommunikation, muss die Beo6 von Ihrem Fachhandelspartner umkonfiguriert werden, damit sie diese neuen Funktionen unterstützt.

Wenn Sie zum Beispiel Ihre Produktkonfiguration durch den Kauf eines neuen Produkts verändern, sollten Sie Ihren Bang & Olufsen Fachhandelspartner darum bitten, Ihre Beo6-Fernbedienung neu zu konfigurieren, damit sie die neuen Funktionen unterstützt.

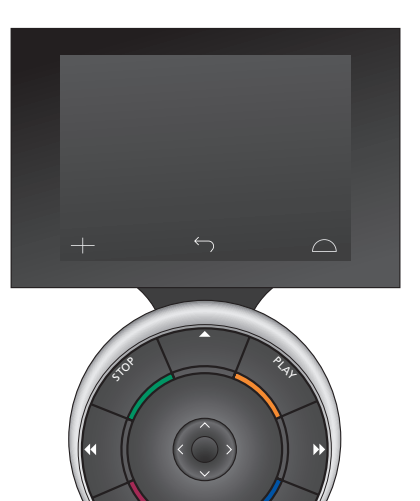

*Die Beo6 ist vollständig kompatibel mit der Beo5. Beschreibt eine Bedienungsanleitung die Verwendung der Beo5-Fernbedienung, gilt diese Anleitung genauso für die Beo6.* 

g<br>SG

## <span id="page-3-0"></span>Produktdokumentation

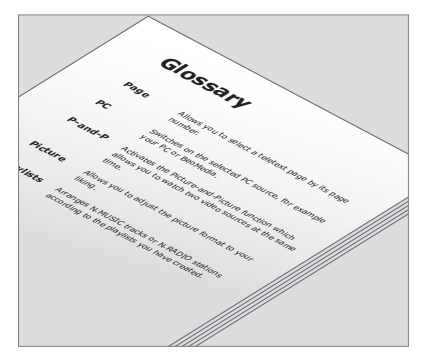

*Sämtliche Tasten auf Ihrer individuell eingestellten Beo6 werden in Ihrem persönlichen Beo6-Glossar erläutert.* 

Bei der ersten Inbetriebnahme Ihrer Fernbedienung erscheint eine kurze Anleitung, die Ihnen die Grundfunktionen der Fernbedienung erläutert. In dieser Bedienungsanleitung erhalten Sie weitere Informationen über die Fernbedienung, wie z. B. das Verschieben von Schaltflächen oder die Zuweisung von Kanalnummern zu den Kanallogos. Die Bedienungsanleitung wird aktualisiert, sobald neue Funktionen für die Beo6 eingeführt werden. Die Konfiguration der Fernbedienung entscheidet darüber, ob die Beo6 diese Updates unterstützt.

Als zusätzliche Hilfestellung zu dieser Bedienungsanleitung werden jedes Mal, wenn Ihr Bang & Olufsen Fachhandelspartner Ihre Beo6 in seinem Geschäft individuell für Sie einstellt, eine persönliche Beo6-Tastenübersicht sowie ein entsprechendes Glossar erstellt.

Die Tastenübersicht verschafft Ihnen einen Überblick über Ihre Beo6 und gestattet Ihnen, die jeweils benötigte Taste oder Funktion schnell zu finden.

In Ihrem persönlichen Beo6-Glossar finden Sie Erklärungen zu allen verfügbaren Tasten in Ihrer spezifischen Konfiguration.

Wenn Ihre Konfiguration verändert wird, erhalten Sie eine neue Beo6- Tastenübersicht sowie ein Glossar, das genau zu Ihrer neuen Konfiguration passt.

## <span id="page-4-0"></span>Benutzung der Beo6

Vor der ersten Inbetriebnahme Ihrer Beo6-Fernbedienung muss diese aufgeladen werden. [Auf Seite 7](#page-6-0) erfahren Sie, wie Sie Ihre Fernbedienung aufladen.

Wenn Ihre Fernbedienung voll aufgeladen ist, kann sie in Betrieb genommen werden.

Zur Aktivierung des Beo6-Displays nehmen Sie Ihre Fernbedienung einfach in die Hand oder berühren Sie sanft den Bildschirm. Daraufhin leuchtet das Display bei dunklen Lichtverhältnissen auf. Wählen Sie anschließend eine Taste aus, indem Sie auf den Bildschirm drücken.

Nach der Auswahl einer Quelle werden die Bedienschritte durch Drücken der Tasten oder mit Hilfe der Beo6- Navigationskugel vorgenommen – beispielsweise das Einstellen der Lautstärke, das Wechseln zwischen Titeln oder Programmen und das Anhalten der Wiedergabe.

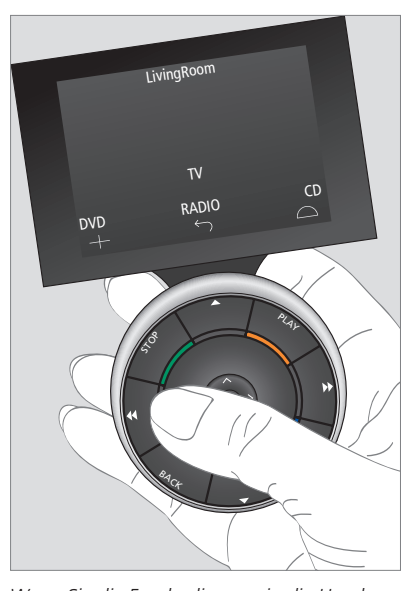

*Wenn Sie die Fernbedienung in die Hand nehmen oder den Bildschirm berühren, leuchtet das Display bei dunklen Lichtverhältnissen auf.*

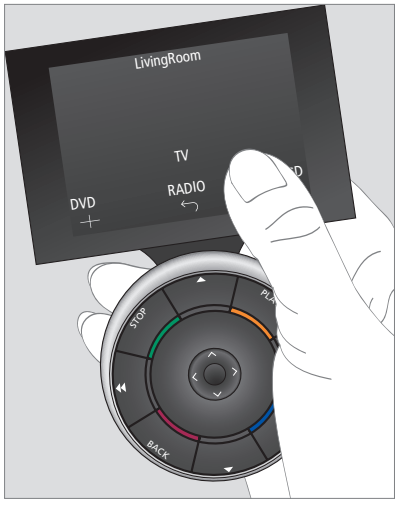

*Sobald das Display aktiviert ist, erscheinen die Tasten auf dem Bildschirm. Drücken Sie eine Taste, um eine Quelle oder Funktion zu aktivieren.* 

## <span id="page-5-0"></span>Bedienung von Produkten anderer Hersteller als Bang & Olufsen

Falls Ihr Bang & Olufsen Videoprodukt mit einem Controller für Peripheriegeräte (Peripheral Unit Controller) ausgestattet ist, können Sie unterstützte Produkte anderer Hersteller wie zum Beispiel Set-top Boxen daran anschließen – und auch diese mit Ihrer Beo6-Fernbedienung steuern. Bang & Olufsen unterstützt die meisten Set-top Boxen in sämtlichen Märkten. Lassen Sie Ihren Fachhandelspartner die Beo6 so programmieren, dass die Tasten für die Fernbedienung der Set-top Box im Beo6-Display erscheinen.

Sonstige ausgewählte Produkte anderer Hersteller wie zum Beispiel die Beleuchtung, Vorhänge und Jalousien können entweder direkt mit der Beo6 bedient werden, oder über das unterstützte Home Automation System (Hausautomatisierungssystem).

Die wichtigsten Funktionen Ihres Geräts können mithilfe der Beo6-Fernbedienung gesteuert werden. Die Beo6 unterstützt u. U. nicht alle Funktionen. Die verfügbaren Funktionen und Dienste werden im Display der Beo6 angezeigt, sobald Sie das Gerät einschalten.

Weitere Informationen zur Bedienung von Produkten anderer Hersteller mit der Beo6 erhalten Sie bei Ihrem Bang & Olufsen Fachhandelspartner.

HINWEIS: Tasten, die sich auf Produkte anderer Hersteller beziehen, werden nicht übersetzt und auch nicht im Beo6-Glossar erklärt.

| п              | <b>DTV</b>                    | в |
|----------------|-------------------------------|---|
|                | Sky                           |   |
| i              | Help<br>Interactive           |   |
| Slow           | <b>Box office</b><br>Services |   |
| $^{\circledR}$ | <b>TV Guide</b>               | п |
|                |                               |   |
|                |                               |   |

*Beispiel für die zur Bedienung einer Set-top Box verwendeten Tasten.*

| Aircon |    |    |      |                      |      |  |  |  |  |  |  |
|--------|----|----|------|----------------------|------|--|--|--|--|--|--|
|        | 索  | 24 | ক Hi |                      | ※ 26 |  |  |  |  |  |  |
|        | 索. | 22 |      | $\frac{1}{2}$ Lo     | ※ 24 |  |  |  |  |  |  |
|        | 索  | 20 |      |                      | ※ 22 |  |  |  |  |  |  |
|        | 索  | 18 |      | ( <sup>1</sup> ) off | ※ 20 |  |  |  |  |  |  |
|        |    |    |      |                      |      |  |  |  |  |  |  |
|        |    |    |      |                      |      |  |  |  |  |  |  |

*Beispiel für die zur Bedienung eines Home Automation System verwendeten Tasten.*

## <span id="page-6-0"></span>So benutzen Sie das Ladegerät

Genau wie ein kabelloses Telefon verfügt auch die Beo6- Fernbedienung über einen Akku, der ein regelmäßiges Aufladen erfordert. Zu diesem Zweck wird das spezielle Beo6-Ladegerät verwendet.

Um sicherzustellen, dass Ihre Beo6-Fernbedienung jederzeit voll aufgeladen ist, empfehlen wir Ihnen, sie immer in das Ladegerät zu stellen, wenn Sie sie gerade nicht benutzen.

Wenn Sie die mittlere Taste gedrückt halten und sich die Beo6- Fernbedienung nicht einschaltet, muss der Akku aufgeladen werden.

Wenn der Akku der Beo6 völlig leer ist, stellen Sie sie nur kurz in das Ladegerät und die Kapazität wird ausreichen, um das TV-Gerät oder das Radio einzuschalten. Lassen Sie sie dann weiter aufladen, während Sie fernsehen oder Musik hören.

Stellen Sie die Fernbedienung ordnungsgemäß in das Ladegerät. Um vollständig aufgeladen zu werden, muss die Beo6 vier Stunden lang in dem Ladegerät bleiben.

Bei voller Aufladung verfügt der Akku über ausreichend Kapazität für ca. eine Woche im Standbybetrieb bzw. für zwei bis vier Stunden intensiver Nutzung.

Eine Textmeldung im Display zeigt an, wenn es an der Zeit ist, Ihre Beo6- Fernbedienung wieder aufzuladen.

*Die wechselseitige Kommunikation verringert die Akkulaufzeit. Beachten Sie, dass Probleme bei der drahtlosen Kommunikation auftreten können, sobald die Fernbedienung aufgeladen werden muss.* 

#### **Stromverbrauch**

Die Beo6 verbraucht Strom, wenn sie eingeschaltet ist, und umso mehr, wenn die Hintergrundbeleuchtung aktiv ist. Aus diesem Grund regelt die Beo6 langsam den Stromverbrauch runter, wenn sie nicht benutzt wird.

- Nach 10 Sekunden wird die Hintergrundbeleuchtung gedimmt
- Nach 30 Sekunden wechselt die Beo6 in den Standbybetrieb und der Bildschirm wird schwarz

Wie Sie diese Einstellungen ändern können, erfahren [Sie auf Seite](#page-7-0) 8 dieser [Bedienungsanleitung.](#page-7-0) 

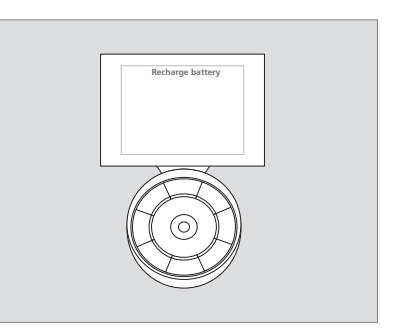

*In der Titelzeile des Displays wird die Meldung "Akku aufladen" angezeigt, wenn der Akku aufgeladen werden muss.* 

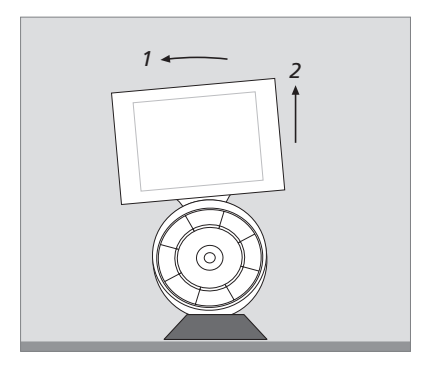

*Das Ladegerät verfügt über einen Magneten, der für einen festen Sitz der Beo6 sorgt. Wenn Sie die Fernbedienung aus dem Ladegerät nehmen möchten, kippen Sie sie leicht zur Seite.* 

### <span id="page-7-0"></span>Beo6 Menü Einstellungen

Die Beo6-Fernbedienung verfügt über das Menü Einstellungen, das Ihnen gestattet, eine Reihe von Einstellungen selbst zu ändern. Zum Aufrufen des Beo6 Menüs Einstellungen halten Sie die Standby-Taste gedrückt, während Sie gleichzeitig die mittlere Taste auf der Navigationskugel drücken.

#### **Navigieren im Menü Einstellungen**

Die Navigation und die Auswahl der Einträge im Menü **Einstellungen** erfolgen direkt auf dem Bildschirm und mit Hilfe der **mittleren** Taste und der Pfeiltasten ( $\langle \cdot, \cdot \rangle$   $\land$  und  $\lor$ ) auf der Navigationskugel.

Zur Auswahl eines Menüeintrags bewegen Sie den Zeilenindikator auf die zu aktivierende Taste und drücken dann die **mittlere** Taste. Drücken Sie im Menü **Bearbeiten** die Taste auf dem Bildschirm, um ein Untermenü aufzurufen.

Um im Menü **Einstellungen** eine Ebene zurückzugehen, drücken Sie **BACK** auf der Navigationskugel oder <sup>6</sup> auf dem Bildschirm. Ihre Änderungen werden automatisch gespeichert, wenn Sie das Menü Einstellungen verlassen.

#### **Optionen im Menü Einstellungen …**

Bearbeiten ... Ermöglicht Ihnen das Ein- oder Ausblenden von Tasten auf dem Beo6- Display und die Änderung der Nummern, die mit den Programmnamen in dem Programm- oder Sendermenü verknüpft sind. Wireless ... Ermöglicht Ihnen das Einrichten Ihrer Fernbedienung für ein drahtloses Netzwerk. [Weitere Informationen finden Sie auf Seite 11.](#page-10-0)  Einstellungen … Ermöglicht Ihnen die Änderung der Einstellungen für das Dimmen

der Hintergrundbeleuchtung und das Ausschalten des Displays\*. Außerdem können Sie die ursprünglichen Beo6- Einstellungen wiederherstellen, die Ihr Bang & Olufsen Fachhandelspartner vorgenommen hat.

Konfigurieren … Gestattet Ihnen die Einstellung der Beo6 auf eine Standardkonfiguration.

Optionsprogrammierung ... Gestattet Ihnen die Optionsprogrammierung Ihrer Bang & Olufsen Produkte.

Info … Enthält Informationen zur Beo6- Softwareversion und zum Ladezustand des Akkus sowie das Datum, an dem Ihre Beo6 zuletzt konfiguriert wurde.

*\*Beachten Sie, dass die Fernbedienung umso häufiger aufgeladen werden muss, je länger die Hintergrundbeleuchtung des Displays leuchtet.*

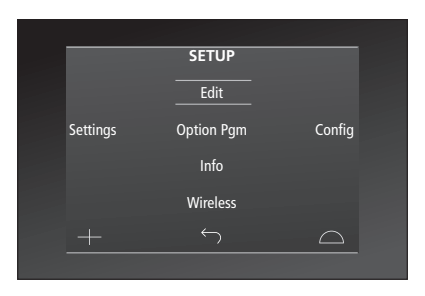

*In dem Menü Einstellungen zeigen zwei waagerechte Linien an, welche Taste gerade markiert ist. Drücken Sie die mittlere Taste, um den markierten Eintrag auszuwählen.* 

#### **Tasten bearbeiten**

Im Menü **Bearbeiten** können Sie nicht benutzte Tasten entfernen und Tasten einblenden, die derzeit ausgeblendet sind.

#### **So blenden Sie eine Taste ein oder aus:**

- > Wählen Sie Bearbeiten im Menü Einstellungen.
- > Benutzen Sie die Tasten des Touchscreens, um zunächst die Zone und dann die Quelle der zu bearbeitenden Taste auszuwählen.
- > Drücken Sie die betreffende Berührungstaste und dann die mittlere Taste, um die zu bearbeitende Taste auszuwählen; die derzeit ausgeblendeten Tasten sind grau dargestellt.
- > Drücken Sie erneut die mittlere Taste, um die Taste zu bearbeiten. Ihre Änderungen werden automatisch gespeichert, wenn Sie das Menü verlassen.

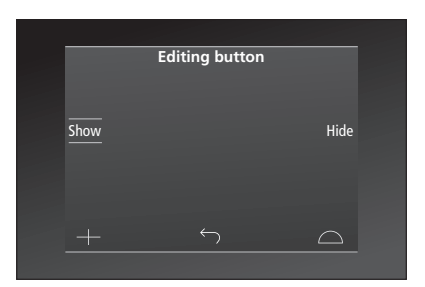

#### **Änderung der Programmnummern**

Verschiebt Ihr Anbieter ein Programm – beispielsweise von Kanal fünf auf Kanal sechs – müssen Sie dem Logo auf der Beo6 den richtigen Kanal zuweisen.

#### **So weisen Sie eine neue Kanalnummer zu einem Kanallogo zu:**

- > Wählen Sie Bearbeiten im Menü Einstellungen.
- > Benutzen Sie die Tasten des Touchscreens, um zunächst die Zone und dann die Quelle der zu bearbeitenden Taste auszuwählen.
- > Drücken Sie Kanal.
- > Wählen Sie mit der Navigationstaste das zu bearbeitende Logo aus und drücken Sie dann die mittlere Taste.
- > Drücken Sie Nummer.
- > Drücken Sie Löschen, um die alte Nummer zu löschen und die neue einzugeben.
- > Drücken Sie Speichern, um die Nummer zu speichern.
- > Drücken Sie Zurück, um das Menü zu verlassen.

Selbstverständlich können Sie sich gerne mit Ihrem Bang & Olufsen Fachhändler in Verbindung setzen, um Änderungen an Ihrer Fernbedienung vorzunehmen.

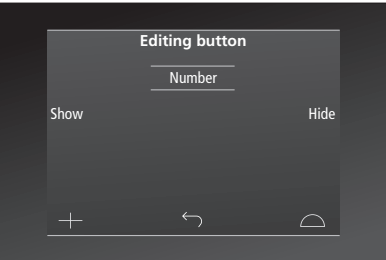

## <span id="page-10-0"></span>Wireless-Konfiguration

Eine entsprechend konfigurierte Beo6-Fernbedienung kann mit einem drahtlosen Netzwerk verbunden werden. Dies ermöglicht eine wechselseitige Kommunikation mit den Geräten, die mit der Beo6 bedient werden.

Die Verbindung kann entsprechend Ihrem drahtlosen Netzwerk hergestellt werden. Bang & Olufsen empfiehlt spezielle Netzwerk-Link-Zugangspunkte. Nähere Informationen erhalten Sie von Ihrem Fachhändler.

Es ist wichtig, dass Sie sich bei der Konfiguration in der Nähe des Zugangspunktes befinden, mit dem Sie die Beo6 verbinden möchten.

Die Verbindung muss mit jedem der Zugangspunkte Ihres drahtlosen Netzwerks hergestellt werden.

Beachten Sie, dass nicht alle Bang & Olufsen Geräte die wechselseitige Kommunikation unterstützen. Informationen zu den Funktionen und zur Bedienung der Produkte finden Sie in den Bedienungsanleitungen.

#### **Aktivieren der drahtlosen Kommunikation**

Das Drahtlos-Modul der Beo6 ist werkseitig deaktiviert. Sie müssen das Drahtlos-Modul deshalb aktivieren, bevor Sie eine Verbindung zu einem drahtlosen Setup herstellen.

#### **Aktivieren des Drahtlos-Moduls**

- > Wählen Sie Wireless im Menü Einstellungen.
- > Drücken Sie Ein/Aus auf der Beo6.
- > Wählen Sie Aktivieren auf der Beo6 die aktive Einstellung ist rot markiert.

Das Drahtlos-Modul der Beo6 benötigt Strom und verringert daher die Akkulaufzeit. Wenn Sie die Drahtlos-Funktion nicht verwenden können oder möchten, empfehlen wir Ihnen deshalb, das Drahtlos-Modul zu deaktivieren.

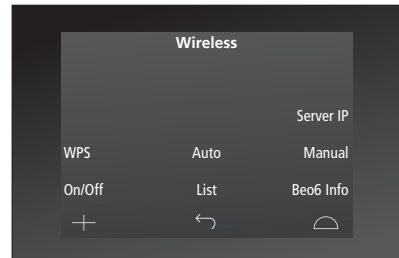

*Das Wireless-Setup-Menü*

#### **Automatische Drahtlosverbindung**

Von Bang & Olufsen empfohlene Zugangspunkte unterstützen automatischen Verbindungsaufbau – (Alt + 0150) auch Wi-Fi Protected Setup (WPS) genannt. Der Zugangspunkt muss über eine "Verbindungs"-Taste (WPS/ ) verfügen.

Weitere Informationen entnehmen Sie der Bedienungsanleitung zu Ihrem Zugangspunkt.

#### **Automatische Verbindung mit einem drahtlosen Setup**

- > Wählen Sie Wireless im Setup-Menü.
- > Drücken Sie WPS auf der Beo6.
- > Drücken Sie die "Connect"-Taste an Ihrem Zugangspunkt.
- > Drücken Sie OK auf der Beo6. Die Beo6 wird mit dem Zugangspunkt verbunden, dies kann eine Weile dauern.
- > Wenn die Verbindung hergestellt ist, erscheint Connection OK auf dem Beo6-Display.
- > Drücken Sie OK, um zum Menü Wireless zurückzukehren.
- > Führen Sie diesen Vorgang falls nötig mit jedem der Zugangspunkte Ihres drahtlosen Netzwerks durch.
- > Drücken Sie Back, um das Menü zu verlassen.

Wenn keine Verbindung hergestellt werden konnte, erscheint Connection failed auf dem Beo6-Display. Platzieren Sie das Gerät näher am Zugangspunkt und versuchen Sie erneut, die Verbindung herzustellen oder führen Sie ein manuelles Setup durch.

#### **Nach drahtlosen Netzwerken suchen**

Die Beo6 kann nach allen erreichbaren Netzwerken suchen und eine Verbindung mit dem von Ihnen bevorzugten herstellen. Diese Option kann gewählt werden, wenn Ihr Zugangspunkt beispielsweise keine automatische Konfiguration unterstützt.

#### **Netzwerksuche durch die Beo6**

- > Wählen Sie Wireless im Setup-Menü.
- > Drücken Sie Auto. Die Beo6 startet die Suche nach Netzwerken, dies kann eine Weile dauern.
- > Eine Liste von erreichbaren Netzwerken erscheint auf dem Beo6-Display. Drücken Sie auf das Netzwerk, mit dem Sie eine Verbindung aufbauen wollen.
- > Wenn ein Netzwerkpasswort verlangt wird, erscheint ein Bildschirm für die Eingabe des Passwortes.
- > Geben Sie Ihr Passwort ein und drücken Sie GO.
- > Wenn die Verbindung hergestellt ist, erscheint Connection OK auf dem Beo6-Display.
- > Drücken Sie OK, um zum Menü Wireless zurückzukehren.
- > Führen Sie diesen Vorgang falls nötig mit jedem der Zugangspunkte Ihres drahtlosen Netzwerks durch.
- > Drücken Sie Back, um das Menü zu verlassen.

Das oberste Netzwerk auf der Liste sendet das stärkste Signal an die Fernbedienung aus. Dies ist wahrscheinlich der nächstliegende Zugangspunkt.

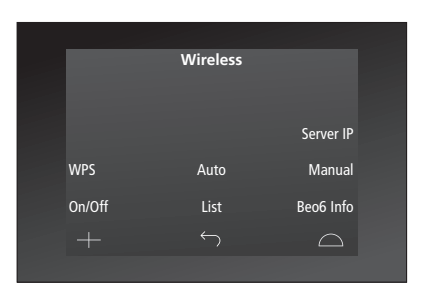

*Das Wireless-Setup-Menü.* 

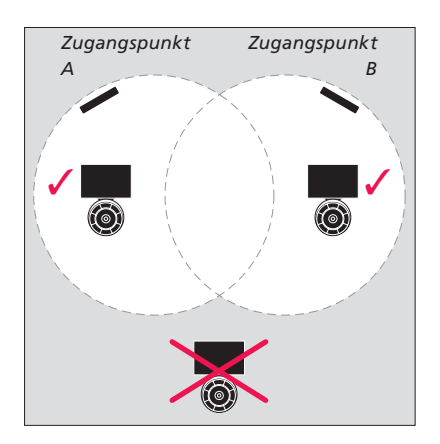

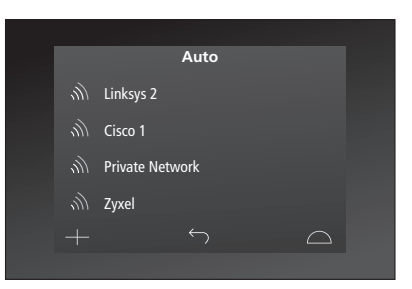

*Eine Liste der verfügbaren drahtlosen Netzwerke nach Signalstärke geordnet erscheint auf dem Bildschirm.* 

#### **Manuelle Wireless-Konfiguration**

Falls Ihr Netzwerk so eingestellt ist, dass der SSID verborgen bleibt, müssen Sie manuell eine Verbindung herstellen. In diesem Fall müssen Sie den Namen des Netzwerks (SSID), ein Passwort und eine Netzwerkauthentifizierung eingeben.

#### **Manuelle Konfiguration durchführen**

- > Wählen Sie Wireless im Setup-Menü.
- > Drücken Sie Manual auf der Beo6.
- > Geben Sie den Netzwerknamen (SSID) auf dem Display ein und drücken Sie OK.
- > Wählen Sie die Netzwerkauthentifizierung. Zur Wahl stehen Open, WPA und WPA2.
- > Ein Bildschirm für die Eingabe des Passworts erscheint.
- > Geben Sie Ihr Netzwerkpasswort ein und drücken Sie GO.
- > Wenn die Verbindung hergestellt ist, erscheint Connection OK auf dem Beo6- Display.
- > Drücken Sie OK, um zum Menü Wireless zurückzukehren.
- > Führen Sie diesen Vorgang falls nötig mit jedem der Zugangspunkte Ihres drahtlosen Netzwerks durch.
- > Drücken Sie Back, um das Menü zu verlassen.

#### **Eingabe einer neuen IP-Adresse**

Wenn das gewünschte Gerät eine andere IP-Adresse erhält, müssen Sie die neue IP-Adresse auf der Beo6 eingeben, um die wechselseitige Kommunikation zu aktivieren.

Wenn Sie die Beo6 zur wechselseitigen Kommunikation mit einer BeoSound 5 verwenden, müssen Sie zuerst die IP-Adresse der BeoSound 5 ermitteln.

#### **Eingabe einer neuen IP-Adresse**

- > Die IP-Adresse der BeoSound 5 finden Sie im Menü NETZWERK-INFO unter IP-ADRESSE. Ein Beispiel für eine IP-Adresse ist 192.168.100.111.
- > Wählen Sie Wireless im Menü Einstellungen.
- > Drücken Sie Server IP auf de Beo6.
- > Geben Sie die IP-Adresse auf dem Display ein und drücken Sie GO.

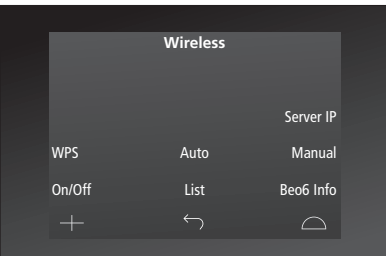

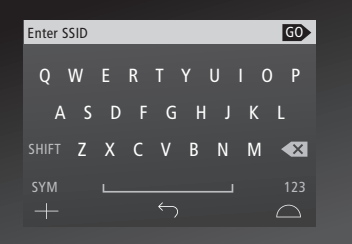

#### **Netzwerkliste**

Wenn Sie zwischen den Zugangspunkten wechseln, stellt die Beo6 automatisch eine Verbindung mit den Zugangspunkten her, mit denen Sie verbunden sind. Sie können auch eine Netzwerkliste aufrufen, um sich ihren Status anzeigen zu lassen oder Verbindungen zu entfernen. Das Entfernen von Verbindungen ist nützlich, wenn Sie einen Zugangspunkt an einer anderen Stelle platzieren oder ersetzen möchten.

#### **Netzwerkverbindungen entfernen**

- > Wählen Sie Wireless im Setup-Menü.
- > Drücken Sie List.
- > Die Liste mit den verbundenen Netzwerken erscheint auf dem Beo6-Display. Wählen Sie das Netzwerk, das Sie entfernen möchten.
- > Drücken Sie Remove, um das Netzwerk zu entfernen.
- > Drücken Sie Back, um das Menü zu verlassen.

#### **Netzwerkprobleme**

Die Beo6 ist ein tragbares Gerät und die drahtlose Funktion hängt von der Wireless-Konfiguration und dem Empfang bei Ihnen zu Hause ab. Ein zuvor gut funktionierendes Gerät kann nach einiger Zeit Probleme verursachen, wenn sich die Umgebung verändert. Wenn Probleme bei der Konfiguration auftreten oder Sie Fragen haben, wenden Sie sich an Ihren Bang & Olufsen Fachhändler.

#### **Siehe Netzwerkinformationen auf der Beo6**

- > Wählen Sie Wireless im Setup-Menü.
- > Drücken Sie Status.
- > Der Status des derzeit verwendeten drahtlosen Netzwerks wird im Display angezeigt.
- > Drücken Sie Back, um das Menü zu verlassen.

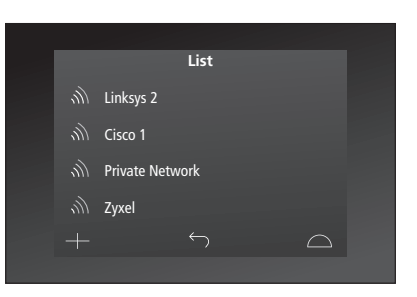

*Liste der Netzwerke, mit denen Sie eine Verbindung hergestellt haben.* 

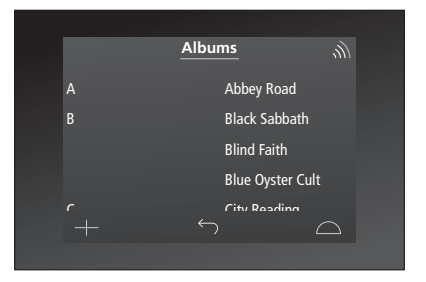

*Wenn Sie ein Gerät drahtlos verwenden, wird die Signalstärke in der rechten oberen Ecke angezeigt. Die Signalstärke muss zumindest zwei Striche betragen, um die Funktion zu gewährleisten.* 

## <span id="page-14-0"></span>Pflege

Wir empfehlen, dass Sie die Fernbedienung ausschalten, bevor Sie sie reinigen. Sie schalten die Fernbedienung aus, indem Sie die mittlere Taste gedrückt halten.

Um die Fernbedienung wieder einzuschalten, halten Sie die mittlere Taste erneut gedrückt.

#### **Reinigung**

Entfernen Sie Fettflecken und hartnäckigen Schmutz mit einem weichen, fusselfreien und gut ausgewrungenen Tuch sowie einer Lösung aus Wasser und wenigen Tropfen eines milden Reinigungsmittels wie z. B. Spülmittel.

Zur Reinigung des Beo6-Displays verwenden Sie ein mildes Fensterreinigungsmittel. Um eine optimale Bildqualität zu gewährleisten, achten Sie darauf, dass keine Spuren des Reinigungsmittels auf dem Glas zurückbleiben.

Falls das Glas des Displays beschädigt sein sollte, wenden Sie sich an Ihren Fachhandelspartner, um es austauschen zu lassen.

Einige Mikrofasertücher können mit ihrer stark scheuernden Wirkung das Glas beschädigen.

*Hinweis: Verwenden Sie zum Reinigen jeglicher Teile der Beo6-Fernbedienung niemals Alkohol oder andere Lösungsmittel!*